## **Benutzerhandbuch für Snom Tischtelefone**

- 1. [Übersicht über das Snom-Telefon und dessen Bedienelemente](https://wiki.ucware.com/archiv/4_x/device/desk/snom/glance)
- 2. [An- und Abmeldung am Telefon, Bitte-nicht-Stören-Funktion \(DND\)](https://wiki.ucware.com/archiv/4_x/device/desk/snom/login)
- 3. [Eingehende Anrufe](https://wiki.ucware.com/archiv/4_x/device/desk/snom/inbound)
- 4. [Ausgehende Anrufe](https://wiki.ucware.com/archiv/4_x/device/desk/snom/outbound)
- 5. [Verbinden und weitere Optionen während eines Telefonates](https://wiki.ucware.com/archiv/4_x/device/desk/snom/during_call)
- 6. [Anruflisten](https://wiki.ucware.com/archiv/4_x/device/desk/snom/call_lists)

# **Kurzanleitung**

## **Anmelden**

- Zum Anmelden muss die zweite Taste von rechts unter dem Display mit der Beschriftung "Anm." gerückt werden.
- persönliche Durchwahl eingeben und mit der Taste mit dem Haken bestätigen.
- PIN eingeben und mit der Taste mit dem Haken bestätigen.

## **Telefonat entgegen nehmen**

Während das Telefon klingelt, gibt es unterschiedliche Möglichkeiten einen Anruf entgegen zu nehmen:

- Hörer abheben der Anruf wird über den Hörer begonnen.
- Lautsprecher Taste drücken der Anruf wird über den Freisprech-Modus begonnen.
- Headset-Taste drücken der Anruf wird über das Headset begonnen.

## **Während einem Telefonat**

- Mit den Volume-Tasten kann die Lautstärke des Gesprächspartners geregelt werden. Wird der Hörer verwendet, so wird die Lautstärke des Hörers verändert. Wird der Freisprechmodus verwendet, so wird die Lautstärke des Lautsprechers verändert. Wird das Headset verwendet, wird die Lautstärke des Headsets verändert (gilt nicht für Headsets die per USB angeschlossen sind). Die Lautstärke-Taste verändern nicht die Empfindlichkeit des Mikrofons und somit wie laut oder leise der Gesprächspartner Sie hören kann. Die Mikrofon-Empfindlichkeit für Hörer, Freisprech-Modus und Headset muss über das Web-GUI des UCware Server eingestellt werden.
- Mit der Mute-Taste (Mikrofon-Stumm) wird das Mikrofon abgeschaltet. Der Gesprächspartner hört nichts mehr bzw. hört Stille. Alternativ kann der Gesprächspartner gehalten werden. Dann hört der Gesprächspartner statt Stille die Wartemusik.
- Um einen Gesprächspartner zu halten die Taste "Halten" (Taste mit Pausen-Zeichen) drücken. Zum zurückholen erneut die Taste "Halten" drücken.
- Audio-Modus wechseln. Während dem Telefonat kann zwischen dem Hörer, dem Freisprech-Modus und dem Headset gewechselt werden.
	- Um auf den Freisprech-Modus zu wechseln, muss während dem Telefonat die Lautsprecher-Taste gedrückt werden. Wenn vorher der Hörer verwendet wurde, kann dieser aufgelegt werden, ohne dass das Gespräch beendet wird.
	- Um auf das Headset zu wechseln, muss während dem Telefonat auf die Headset-Taste gedrückt werden. Wenn vorher der Hörer verwendet wurde, kann dieser aufgelegt werden, ohne dass das Gespräch beendet wird.
	- Um auf den Hörer zu wechseln, muss während dem Telefonat der Hörer abgenommen werden. Falls der Hörer noch nicht auflag, kann dieser während dem Freisprech-Modus oder während der Verwendung des Headsets aufgelegt werden, ohne dass das Gespräch beendet wird und anschließend wieder abgehoben werden.

## **Verbinden mit Vorankündigung**

## **An eine Nebenstellen mit Kurzwahltaste**

Wenn an eine Nebenstellen mit Vorankündigung verbunden werden soll, welche auf dem eigenen Telefon als Kurzwahltaste programmiert ist, muss während dem Gespräch auf die Kurzwahltaste gedrückt werden. Sobald die Nebenstelle abgehoben wurde, kann die Vorankündigung durchgeführt werden. Durch auflegen des Hörers wird das Gespräch verbunden.

## **An eine Nebenstelle ohne Kurzwahltaste**

Wenn an eine Nebenstelle mit Vorankündigung verbunden werden soll, für die keine Kurzwahltaste vorhanden ist, funktioniert das Verbinden mit Vorankündigung wie folgt:

Gespräch halten (Taste unter Display oder Taste mit Pausen-Zeichen)

update:<br>07.06.2023 archiv:4\_x:server:knowledgebase:endgeraete:snom:benutzerhandbuch https://wiki.ucware.com/archiv/4\_x/server/knowledgebase/endgeraete/snom/benutzerhandbuch<br>07.06.2023 archiv:4\_x:server:knowledgebase:endger

- 15:59
- Rufnummer der Nebenstelle eingeben, mit der verbunden werden soll. Ggf. mit Löschen-Taste korrigieren. Anrufen durch drücken der Taste mit dem Haken.
- Nach dem die Nebenstelle abgehoben wurde Vorankündigung durchführen.
- Durchstellen durch auflegen des Hörers.

#### **Zurückholen des Anrufs bevor die Nebenstelle abgehoben wurde**

Wenn die angerufene Nebenstelle nicht abgehoben wird, kann wie folgt zum Anrufer zurückgekehrt werden:

- Beenden des Anrufs zur Nebenstellen durch drücken der Taste mit dem Haken
- Zurückkehren zum Anrufer durch drücken der Taste "Fortsetzen"

#### **Zurückholen des Anrufs nachdem die Nebenstelle abgehoben wurde**

Wenn die Nebenstelle abgehoben wird und der Anruf doch nicht durchgestellt werden soll, muss zunächst der Anruf zur Nebenstelle beendet werden.

- In der Regel wird der Anruf an der Nebenstelle beendet. Alternativ kann das Gespräch zur Nebenstelle selbst beendet werden in dem die Taste mit dem Kreuz gedrückt wird.
- · Durch drücken der Taste "Fortsetzen" kann zum Anrufer zurückgekehrt werden.

#### **Verbinden ohne Vorankündigung**

#### **An eine Nebenstellen mit Kurzwahltaste**

Wenn an eine Nebenstellen ohne Vorankündigung verbunden werden soll, welche auf dem eigenen Telefon als Kurzwahltaste programmiert ist, muss während dem Gespräch zuerst auf die Transfer-Taste und dann auf die Kurzwahltaste gedrückt werden. Das Gespräch wird sofort an die Nebenstelle durchgestellt. Eine Vorankündigung ist nicht möglich.

#### **An eine Nebenstelle ohne Kurzwahltaste**

Wenn an eine Nebenstelle verbunden werden soll, für die keine Kurzwahltaste vorhanden ist, funktioniert das Verbinden ohne Vorankündigung wie folgt:

- Auf die Transfertaste drücken, das Gespräch wird gehalten.
- Rufnummer der Nebenstelle eingeben, mit der verbunden werden soll. Ggf. mit Löschen-Taste korrigieren.
- Durchstellen durch drücken der Taste mit dem Haken..

#### **Zurückholen des Anrufs bevor die Nebenstelle abgehoben wurde**

Wenn die Nebenstelle den Anruf nicht entgegen nimmt, kann der Anruf per Pickup zurückgeholt werden.

#### **Zurückholen des Anrufs nachdem die Nebenstelle abgehoben wurde**

Nach dem der Anruf an der Nebenstelle angenommen wurde, kann das Gespräch nicht mehr zurückgeholt werden.

From: <https://wiki.ucware.com/> - **UCware-Dokumentation**

Permanent link: **[https://wiki.ucware.com/archiv/4\\_x/server/knowledgebase/endgeraete/snom/benutzerhandbuch](https://wiki.ucware.com/archiv/4_x/server/knowledgebase/endgeraete/snom/benutzerhandbuch)**

Last update: **07.06.2023 15:59**

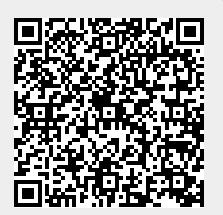